# 山梨県若手研究者奨励事業費 研究成果報告書(詳細版)

所 属 機 関 山梨英和大学 人間文化学部

職名・氏名 准教授・杉浦 学 ろんじゅう のうかい しゅうしょう

#### 1 研究テーマ

オープンハードウェアロボットの多用途化を目指した制御プログラミング環境の再構築

# 2 研究の背景

オープンハードウェアロボット「Mugbot」(図1、図2)は、安価で入手が容易なハード ウェア(100円ショップなどで入手可能な部材、Raspberry Pi と量販マイコンボード)に、 オープンソースのソフトウェアを⽤いて製作可能なロボットである。

製作の方法についても工夫がされており、専門的な知識がないユーザが、容易かつ安価に ソーシャルロボットの製作を可能とすることを⽬指した研究プロジェクトである。ここでい うソーシャルロボットとは、⼈間の⽣活の中で実際に働くロボットのことで、Mugbot を介 して⼈々が集まり、⼈間同⼠のコミュニケーションを豊かにする役割(※1)を⽬指したロ ボットである。全ての設計図と製作方法、関連ソフトウェアは Web 上に無償公開されており (http://www.mugbot.com/)、この情報を参照することで、誰でも⾃由にロボットの製作と 改良が行える日本発の「オープン」なロボットを普及させることを目標としている。

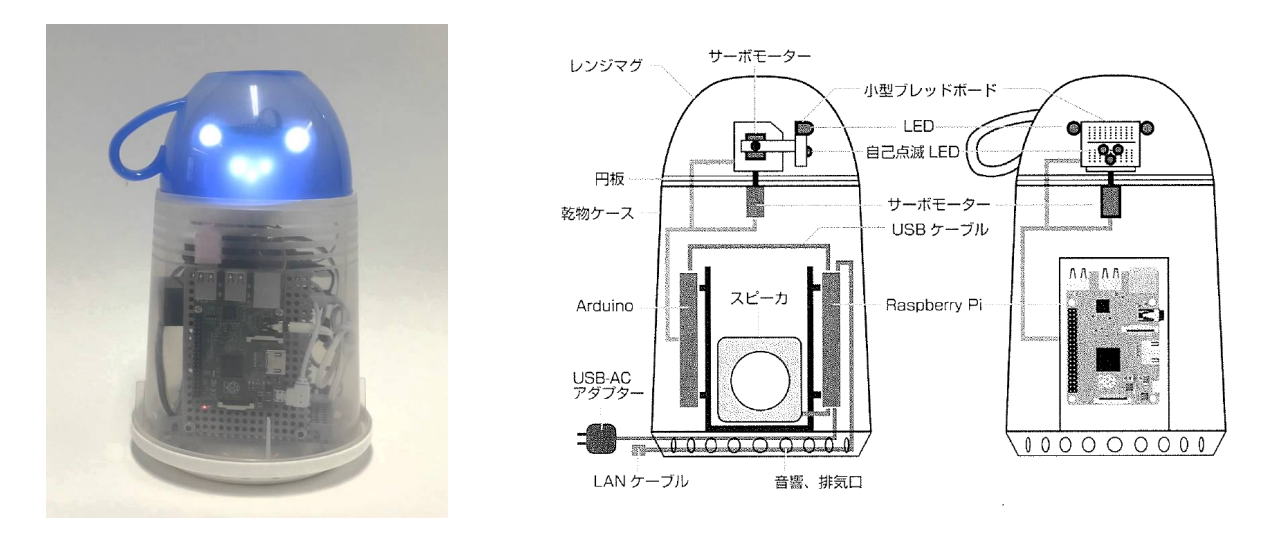

図1:Mugbot の外観 <br>
<br>
図2:Mugbot 2 〜 Wugbot のハードウェア (※1より抜粋) ※1:おしゃべりロボット「マグボット」-ラズパイと Arduino で雷子工作, 小池星多著, リックテレコム, 2016

Mugbot に関連する研究プロジェクトは、Mugbot の発案者である東京都市大学の小池星多 教授によって主導されている。筆者は Mugbot の動作と発話を制御するためのソフトウェア 「Mugbot Action Designer」(以下、MAD と略す)の研究開発を分担して担当している。

MAD (図3) は、専門的なプログラミングの知識がなくとも容易に Mugbot の制御プログラ ムが記述できるように工夫してある。MAD はマサチューセッツ工科大学 メディアラボが開 発をしている⼦ども向けのプログラミング環境である「Scratch 1.4」をベースに開発して きた。Scratch もオープンソースで無償公開(https://scratch.mit.edu/scratch\_1.4/)さ れているソフトウェアである。Scratch は、マウスを使って命令が記述されたブロックを組 み合わせてプログラミングができることが特徴の⼀つである。これにより、プログラミング 言語の文法に関する専門知識の事前学習が不要という点が優れている。

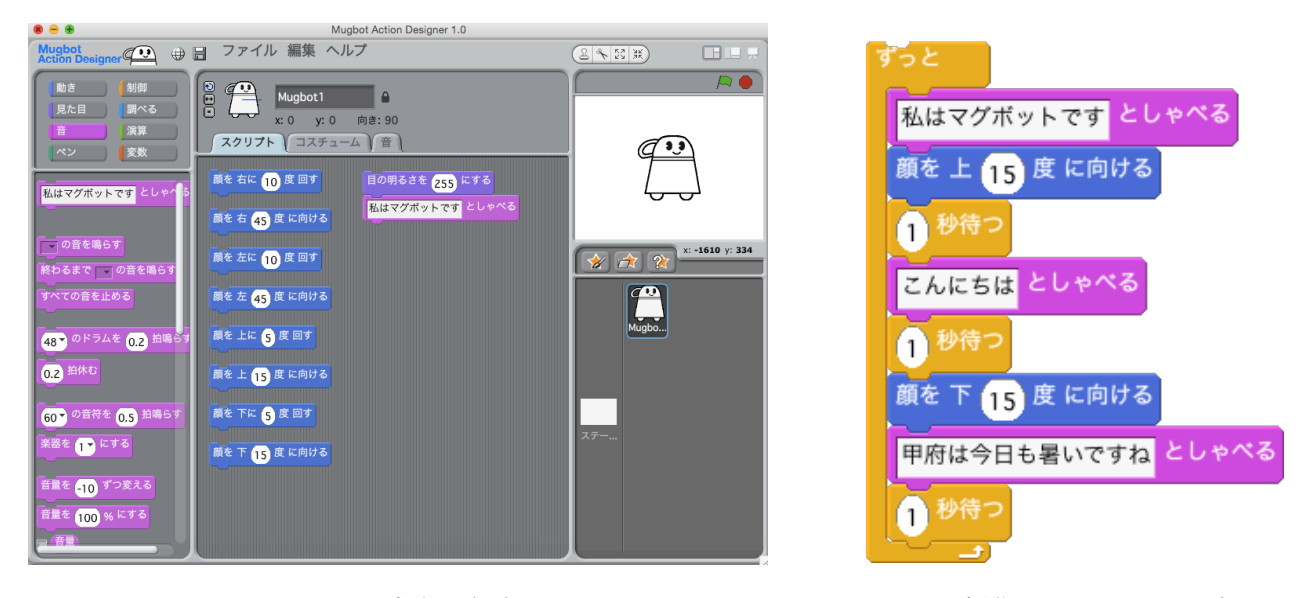

図3:MAD の実行画面 のこの のこの の 図4:制御プログラムの例

図4に示したのが、MAD を使って記述した制御プログラムの例である。図4のブロックの 内部にある白抜きの部分はユーザが自由に数値や文字を入力することができ、顔の方向の制 御に必要な角度や、発話の内容を指定する。発話に関しては Mugbot に内蔵された音声合成 ソフトウェアを使って、ユーザが発話したい文章を入力しておけば(図4の例でいうと「甲 府は今日も暑いですね」など)、Mugbot に接続もしくは内蔵されたスピーカーから自由に発 話を⾏うことができる。

MAD を開発することで、非専門家である Mugbot のユーザが、用途に合った制御プログラ ムを独学で容易に記述できるようになり、ユーザが Mugbot を主体的に活用するという事例 が飛躍的に増加した。例として、①子供向けの教育に教材として導入する、②公共施設等で の案内役として Mugbot を活用する、③障がい者のケアへ活用する、といった試みが行われ ている。②の受付や展⽰案内の事例として、東京都多摩市総合福祉センターの受付での案内 (図5)、岩⼿県宮古市「薬師塗漆⼯芸館」での展⽰案内(図6)などが挙げられる。

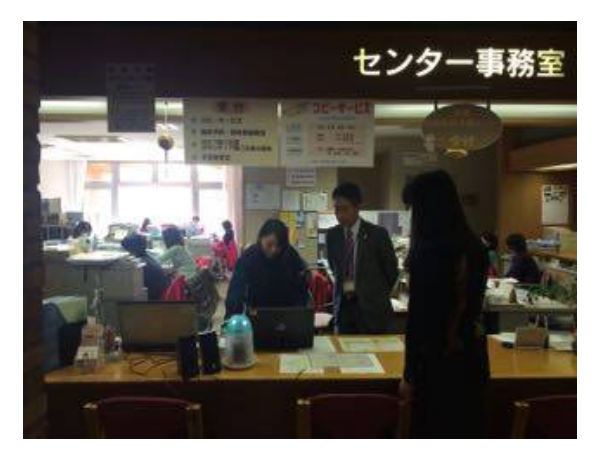

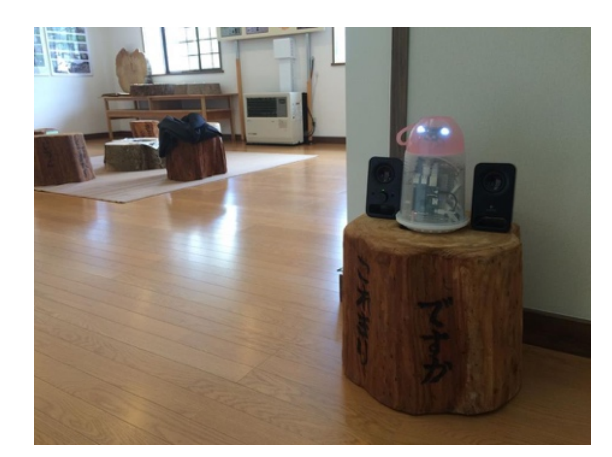

図5:東京都多摩市総合福祉センター 図6:岩手県宮古市「薬師塗漆工芸館」

3の例として、重症心身障害児施設である島田療育センターでは、重症心身障害児のケア のために Mugbot を活用するための研究グループが活動している(図7)。身体的な介護など を補助するわけではなく、⼈と⼈とのコミュニケーションを円滑にするという⽬的で、 Mugbot をケアに活用できないかが検討されている。

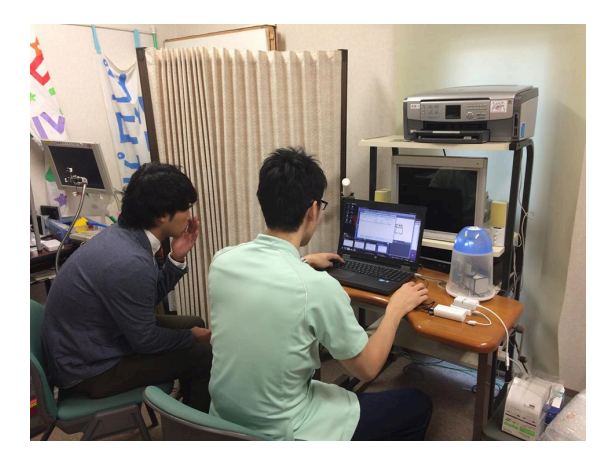

図7:MAD を使って制御プログラムを記述する島田療育センターの職員

こうした活用事例では、コミュニティの外部から Mugbot の活用アイデアを持ち込む場合 もあるものの、多くの場合、それぞれのコミュニティに属するユーザが、現場の課題を解決 するために Mugbot の活用方法を試行錯誤しながら検討する。プログラミングの専門的な知 識がなくとも、ユーザの用途に合わせた制御プログラムを手軽に記述し、試行錯誤できるよ うすることが、様々なコミュニティにおける Mugbot の活用を推進する仕掛けとして重要で ある。

# 3 研究の目的

本研究では、筆者が開発している Mugbot の動作と発話を制御するためのソフトウェアで ある MAD の再構築をテーマとした。

MAD を開発したことで、非専門家である Mugbot のユーザが、用途に合った制御プログラ ムを独学で容易に記述できるようになり、ユーザが Mughot を主体的に活用するという事例 が飛躍的に増加した。しかし、MAD を利用しているユーザからの要求には「インターネット から取得した情報を制御プログラムに活用できれば、更に Mugbot の利用用途が広がる」と いうものが多かった。本研究では、こうした改善要求に応えるため、現状の MAD の実行環境 と実装基盤を再構築し、Mugbot の活用形態をさらに多様化し、これまで以上に様々なユー ザ主体の活⽤が⽣まれる可能性を広げることをねらいとした。

# 4 研究の方法

Scratch 1.4 をベースに開発していた従来の MAD では、インターネット上の情報を取得 し、それを制御プログラムに活⽤することはできない。そこで、現在の Scratch の最新バー ジョンである Scratch 2.0 に MAD の実装基盤を変更し、従来の MAD と同じ機能を持った新 しい MAD を開発することにした。Scratch 2.0 は Flash で開発された Scratch 1.4 とほぼ同 等の機能や互換性を持ち、Web ブラウザ上で動作する Scratch 1.4 の後継アプリケーション である(図8)。

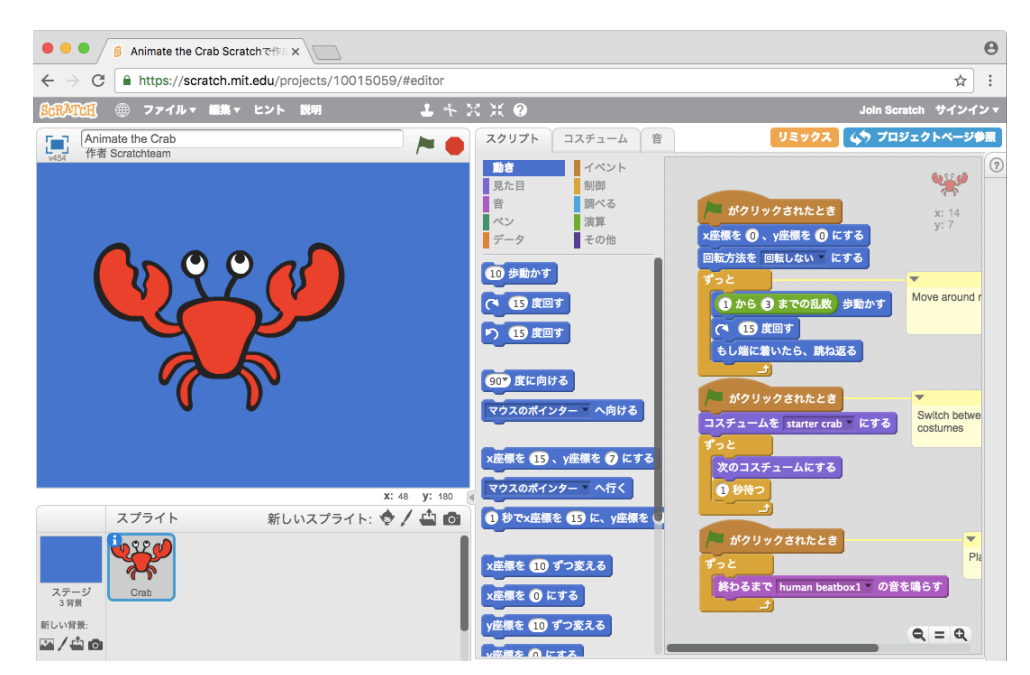

図8:Scratch 2.0の実行画面

Scratch 2.0 上で MAD を動作させるにあたり、Scratch X (http://scratchx.org/) とい う拡張ブロックを実装するための仕組みを利用した。Scratch X によって、Scratch 2.0 上 で新しい命令ブロックを実装することができる。Scratch X では、JavaScript を用いてブロ ックの定義や処理内容を記述し、新しいブロックを作成することができる。例えば、図9の ようなコードを記述することで、「my first block」と書かれた新しいブロックを Scratch 2.0 上で動作(図10)させることが可能となる。

```
(function(ext) {
    // Cleanup function when the extension is unloaded
    ext. shutdown = function() {};
    // Status reporting code
    // Use this to report missing hardware, plugin or unsupported browser
    ext. getStatus = function() freturn {status: 2, msg: 'Ready'};
   \ddot{\ }:
    ext.my first block = function() f// Code that gets executed when the block is run
   \cdot// Block and block menu descriptions
    var descriptor = {
        blocks: [
            // Block type, block name, function name
            [' ', 'my first block', 'my_first_block'],
        \mathbf{I}\mathbf{E}// Register the extension
    ScratchExtensions.register('My first extension', descriptor, ext);
\})(\{\});
```
図9:Scratch Xによる拡張ブロックの定義例

![](_page_4_Picture_3.jpeg)

図10:図9で定義された拡張ブロック (my first block) の表示

Scratch Xを使い、従来の MAD と同じように Mugbot を制御できる拡張ブロックを定義・ 追加することで、Scratch 2.0 上で MAD を動作させることができる。一方で、世界中の開発 者によって、Scratch X を使った様々な拡張ブロックが既に開発・公開されており、この中 にはインターネット上の情報を取得するための拡張ブロックも存在する。これらの既存の拡 張ブロックと本研究で再構築した MAD を組み合わせることで、インターネット上の情報を 利用した Mugbot の制御プログラムを記述することが可能となる。

さらに従来の MAD では、Mugbot 側で MAD からの命令を受信するサーバについては、MAD の 実装基盤の制約から、TCP Socket を利用していた。Scratch 2.0 上で再構築する MAD では、 Web Socket を利用することができるため、サーバ側の実装は Web Socket により受信する方 式に変更することにした。これにより、小池教授らが開発しているタブレット用の制御パネ ル(図11)と共通のサーバプログラムが利用でき、ユーザが MAD を使う場合に必要な準備 が不要となるという利点も得られる。

![](_page_5_Picture_153.jpeg)

図11:MAD と同じサーバプログラムで利用できるタブレット用の制御パネル

#### 5 研究の成果

従来の MAD のユーザにも配慮し、命令の種類は変更せずに、Mugbot を制御するための拡 張ブロックを Scratch X を利用して実装した。図12に Scratch 2.0 上で動作する MAD の スクリーンショットを、図13に移植した制御ブロックの一覧を示す。

![](_page_6_Picture_1.jpeg)

図12:Scratch 2.0 上で動作する MAD 図13:制御ブロック一覧

これにより、制御プログラム中にインターネット上の情報を活用することができるように なった。例えば、Scratch X の拡張ブロックの一つとして Weather Extension がある。この 拡張ブロック(https://khanning.github.io/scratch-weather-extension/)を使うことで、 OpenWeatherMap(http://openweathermap.org)という Web サービスから世界各地の気象情 報をリアルタイムに取得するためのブロックを Scratch 2.0 に追加することができる。こ の拡張ブロックと MAD のブロックを組み合わせることで、図14のような制御プログラム を作ることが可能となった。

![](_page_6_Picture_5.jpeg)

図14:現在の気温によって動作を変更するプログラム例

この制御プログラムの例では、東京の現在の気温を OpenWeatherMap から取得し、その気温 によって Mugbot の動作(反応)を変更している。気温が 30 度以上(暑い)場合は、顔を上 に向け「今日はとても暑いですね。冷たいものが食べたいです。」と発話する。一方、気温 が5度以下の(寒い)場合は顔を下に向け「今日はとても寒いですね。風邪をひかないよう に注意してください。」と発話する。

図14のプログラム例では、Mugbot が現在置かれている場所(プログラム例では東京)を 指定して気温を取得しているが、遠く離れた海外の気象情報を取得し、その結果を制御プロ グラムで利⽤したり、温度に限らず、現在の天候や湿度に応じた発話や動作をしたりといっ た、様々なバラエティに富んだ制御プログラムを作成するための基盤を構築できた。

# 6 今後の予定

本研究で開発した Scratch 2.0 上で動作する MAD は、マニュアルの整備などを追加で実 施した後で、オープンソースソフトウェアとしてインターネット上に公開する予定である。 今年度は研究成果で述べたように、MAD の再構築に焦点を絞り、開発作業を中心に実施した。 今後は再構築した MAD を活用し、山梨を含めた地域での活用事例を増やすための活動を行 いたいと考えている。

Mugbot は高齢者などをはじめとした様々なケア施設での活用だけでなく、地域の活性化 にも活用できる余地が残されている。これらの課題は全国的なものではあるが、とくに山梨 県でも解決すべき重要課題であろう。地域での Mugbot の活用の方策を探ると共に、山梨英 和大学に所属する心理学の専門家との共同研究なども検討していきたい。さらに、再構築し た MAD に関する様々な活用事例に関する知見を加えて考察を行うことにより「ユーザ自ら が作るソーシャルロボットを、どのように地域コミュニティの中で活用していくか | という テーマの論⽂を執筆していきたいと考えている。